**ATUALIZAÇÃO**

# **SHOP CONTROL 9.5.10.0**

**CONTROL** 

21/03/2024

#### **DESTAQUES DESSA VERSÃO**

- ➢ **[Liberação Remota no Desktop](#page-8-0)**
- ➢ **[Etiqueta de OS](#page-8-1)**
- ➢ **[DANFE em Paisagem](#page-8-2)**
- ➢ **WhatsApp - [Ações em Múltiplas Conversas](#page-9-0)**
- ➢ **WhatsApp – [Envio de Áudios pelo Computador](#page-9-1)**
- ➢ **[Recuperar Importação de XML](#page-9-2)**
- ➢ **Custos de [E-commerce](#page-10-0)**
- ➢ **[Reserva e Conferência de Matérias-Primas](#page-10-1)**
- **1.** Login: Ao logar no sistema, será mostrado um alerta quando as bases *S9\_WhatsApp* e *S9\_Docs* estiverem chegando no limite de 9 GB com o SQL Express;

## **CADASTRO**

- **2.** Cadastro de Clientes e Fornecedores: Em '*Informações'* foi incluída uma aba com as informações de *'Recebíveis Recorrentes'*;
- **3.** Cadastro de Clientes e Fornecedores: Em '*Informações', aba Vendas / Entradas*, foi incluída coluna com a *Data* no layout *'Por Sequência'*;
- **4.** Cadastro de Clientes e Fornecedores Configurações: Na aba *'Campos Obrigatórios'*, agora é possível definir os campos por *Tipo de Cadastro*. Dessa forma, a tela pode estar configurada para exigir endereço completo, por exemplo, apenas ao cadastrar clientes; e
- **5.** Cadastro de Clientes e Fornecedores Configurações: Na aba *'Campos Obrigatórios'* foi criada a opção para obrigar o preenchimento do campo *'Data para Lembrar'*, da aba *'Contatos'*;
- **6.** Cadastro de Clientes e Fornecedores Configurações: Na aba *'Campos Obrigatórios'* foi criada opção para obrigar adicionar uma foto;

# *Integração PIX*

Tenha mais conveniência financeira e facilite o recebimento das suas vendas em Pix!

Com a nossa nova integração *Pix* você gera QR Codes exclusivos por venda, diretamente da tela de Saídas, agilizando o processo de pagamento para o cliente.

O Pix pode ser gerado tanto no *Shop 9* como no *Vendedor Interno*.

- ➢ Disponibilize a leitura do QR Code diretamente na sua tela;
- ➢ Imprima o QR Code para entregar aos clientes;
- ➢ Envie a chave *Copia e Cola* ou o link para pagamento por *WhatsApp\*,* diretamente da tela de Saídas;
- ➢ Envie a chave *Copia e Cola* ou o link para pagamento por e-mail;
- ➢ Receba a confirmação dos pagamentos de forma instantânea no sistema.

Diga adeus à tediosa conferência de extratos bancários, elimine riscos de prejuízos e poupe tempo para se concentrar no que realmente importa.

*[Clique aqui](http://www.idealsoft.com.br/pix/) para contratar ou obter mais informações sobre essa novidade.*

*\*Necessário módulo WhatsApp do Shop 9.*

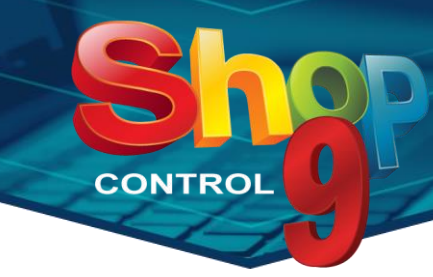

- **7.** Cadastro de Clientes e Fornecedores Configurações: Adicionada a possibilidade de definir *Cidade* e *Estado* padrão para novos cadastros;
- **8.** Cadastro de Produtos e Serviços: Na aba *'Calc. Preço'* foram incluídos os campos *PIS* e *Cofins* na parte de venda;
- **9.** Cadastro de Produtos e Serviços Configurações: Na aba *'Campos Obrigatórios'* foi incluído o campo *Foto*;
- **10.** Consulta Produtos e Serviços 2: Adicionada a opção *'Abrir Cadastro (F3)'*, que direciona para o cadastro do produto selecionado;
- **11.** Consulta Produtos e Serviços 2: Ao desacoplar a tela, foi incluído um destaque no cabeçalho indicando a filial logada;
- **12.** Consulta Produtos e Serviços 2: Incluídos os filtros *Tamanho* e *Cor*, em *'Detalhes do Estoque'* de produtos tipo grade;
- **13.** Classes de Impostos Busca: Incluído filtro de *Ativos / Inativos*;
- **14.** Alterar Dados: Incluída opção para alterar o campo *'Produto em Contagem'*;
- **15.** Lançar Promoções: Agora é possível gravar uma promoção para várias tabelas;
- **16.** Lançar Promoções: Incluído filtro para buscar apenas produtos cadastrados a partir de determinada data;
- **17.** Lançar Promoções Especiais: Incluído filtro para buscar apenas produtos cadastrados a partir de determinada data;
- **18.** Mala Direta Seleção: Incluído o filtro *'Grupo Filiais'* nos filtros básicos;
- **19.** Mala Direta Seleção: Em filtros avançados, selecionando a opção *'Possui contas em aberto'* agora é possível filtrar as contas pela *filial*;
- **20.** Cadastro de Funcionários Permissões: Em *'Movimento / Monitor de OS'* foi incluída opção para permitir ver apenas os próprios serviços;
- **21.** Cadastro de Funcionários Permissões: Em *'Movimento / Vendas'* foi incluída permissão para acessar a tela *'Retirar Itens da Loja'* após o ticket ter sido impresso;
- **22.** Cadastro de Funcionários Permissões: Em *'Movimento / Vendas'* foi incluída permissão para acessar a tela *'Dividir Entrega'* após o ticket ter sido impresso;
- **23.** Cadastro de Filiais: Nas abas ´*NF-e / NF-e II´* e ´*NFC-e / NCF-e II´* foi incluída a opção *'Enviar Unidade Tributável da NCM, quando preenchido'*;
- **24.** Cadastro de Filiais: Na aba ´*NFS-e / NFS-e I´* foi incluída opção para enviar o boleto junto com o danfe e XML; <sup>p</sup>
- **25.** Cadastro de Filiais: Na aba '*MF-e'* foi disponibilizado o layout versão 0.09;
- **26.** Cadastro de Filiais: Na aba '*MF-e'* foi incluída a opção *'Enviar o nº de autorização da operação ao receber em*  cartão';
- **27.** Cadastro de Filiais: Na aba *'S@T'* foram disponibilizados os layouts das versões 0.09 e 0.10;

www.idealsoft.com.br

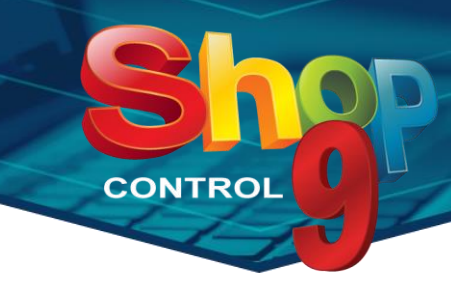

- **28.** Cadastro de Filiais: Na aba *'S@T'* foi incluída a opção *'Enviar o nº de autorização da operação ao receber em cartão'*;
- **29.** Cadastro de Filiais: Na aba *'Financeiro / Financeiro II'* foi incluída opção para permitir recebimento do Link de Pagamento em Pix. Apenas para a SiTef;
- **30.** Cadastro de Filiais: Na aba *'TEF'*, quando está configurado para confirmar o TEF após autorizar a nota, é possível habilitar a opção de imprimir os dados da nota no cabeçalho da via do cliente;  $\mathbf{Q}$
- **31.** Recebíveis Recorrentes: Na aba *'Saídas'* foi adicionada a opção ´*Enviar agrupado´*. Marcando essa opção o sistema enviará em um único e-mail as faturas, boletos e tickets das sequências geradas. Será enviado o layout de ticket definido no cadastro da operação de saída;
- **32.** Catálogo de Produtos: Ao habilitar a opção *'Incluir código de barras'*, será possível optar por imprimir também o número do código selecionado;
- **33.** Imprime Preços: Incluídos filtros por *Nota Fiscal de Entrada*;

#### **MOVIMENTO**

- **34.** Criada a tela *'NFS-e Exportar XML de Distribuição'*, no menu *'Outros'*;
- **35.** Saídas: Incluída opção de solicitar Liberação Remota ao desefetivar saídas;
- **36.** Saídas: Na função *'Excluir itens pelo Leitor'*, quando a tela está configurada para pular para o próximo item, agora é possível informar a quantidade a ser excluída ao digitar um asterisco (\*) antes de ler o código de barras; c
- **37.** Saídas: O layout *Básico II*, do grid de produtos, foi alterado para melhorar a visualização das informações;
- **38.** Saídas Busca: No layout ´*Grid´* foi incluída uma coluna que mostra a situação do *'Frete Próprio'* vinculado;
- **39.** Saídas Configurações: Na aba ´*Frete´*, foram incluídas as opções ´*Sempre pelo Destinatário – Próprio´, ´Sempre pelo Emitente – Próprio´* referentes ao pagamento do frete;
- **40.** Saídas Configurações: Na aba ´*Geral´* foi incluída opção para, ao adicionar novos Documentos, deixar liberado para todos os funcionários;
- **41.** Saídas Configurações: Na aba *'Importação'* foi incluída opção que permite importar OS de outras filiais;
- **42.** Saídas Configurações: Na aba *'Recebimento'* foi incluída permissão para editar o *Tipo de Documento* padrão definido para os recebimentos em conta bancária;
- **43.** Saídas Configurações: Na aba *'Funcionamento'* a opção *'Não permitir desefetivar saídas já vinculadas a um veículo de Frete Próprio'* foi alterada para possibilitar o bloqueio de todos os veículos, e não apenas os despachados; o
- **44.** Entrega Fretes Próprios: Incluído filtro por *Classe de Clientes*;
- **45.** Entrega Situação do Veículo: A tela foi alterada para não permitir informar uma Data de Entrega, inferior à data das sequências contidas no veículo;  $\bigcirc$

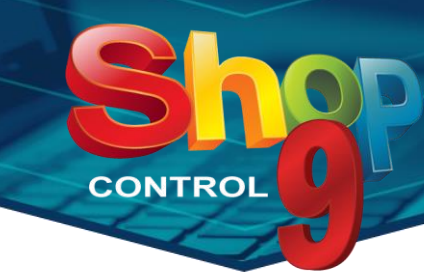

- **46.** Enviar NF-e (Saídas): Incluída coluna com o nome da transportadora;
- **47.** Lançamento de OS: Incluído ícone que destaca quando a OS possui documentos anexados; **G**
- **48.** Lançamento de OS: Incluída configuração para, ao adicionar novos Documentos, deixar liberado para todos os funcionários;
- 49. Manutenção de OS: Incluído ícone que destaca quando a OS possui documentos anexados; <sup>O</sup>
- **50.** Manutenção de OS: Incluída configuração para, ao adicionar novos Documentos, deixar liberado para todos os funcionários;
- **51.** Monitor de OS: Foi criado o layout *'Por Serviço'*, no qual é possível acompanhar os serviços realizados e a realizar. No cadastro do funcionário é possível alterar a permissão para que cada técnico veja apenas seus próprios serviços. Além disso, é possível concluir serviços diretamente da tela; e,
- **52.** Meta de Vendas: Agora é possível gravar mais de uma meta para um mesmo período;
- **53.** Meta de Vendas Relatório: Incluídas opções para visualizar as metas como *Vendedor 2* e *Vendedor / Técnico 2*;
- **54.** Entradas: Incluída a coluna *'Caixas com'* na lista de produtos, layouts *'Completo'* e *'Completo II'*. A coluna estará visível apenas quando a tela estiver configurada para mostrar esse campo; O
- **55.** Entradas Configurações: Agora é possível *vincular pedidos de compra* em operações de compra manual. As opções de obrigatoriedade estão na aba *'Geral'*;
- **56.** Entradas Configurações: Na aba *'Funcionamento'* foi incluída opção para obrigar o preenchimento da *Data de Emissão* para notas de terceiros;
- **57.** Entradas Configurações: Na aba *'Funcionamento'* foi incluída opção para não permitir digitar *NFS-e* repetida; **P**
- **58.** Entradas Configurações: Na aba *'Importação de XML'* foi incluída a opção *'Priorizar produtos que possuem o fornecedor da nota*' para a busca de produtos. Com essa opção marcada, caso o sistema não encontre nenhuma ocorrência com o(s) código(s) configurado(s), ou encontre mais de uma ocorrência, será aplicada a ordenação por fornecedor, trazendo sempre os produtos que são do fornecedor da nota; o
- **59.** Entradas Configurações: Na aba *'Importação de XML'*, foi incluída opção para importar o campo *ANP* ao cadastrar novos produtos;
- **60.** Análise de Compras: Agora é possível gerar *Cotação de Compras* através da análise;
- **61.** Análise de Compras: Adicionada opção 'A*rredondar demandas para cima'*. Com essa opção habilitada, nos casos de produtos que não aceitam quantidades fracionadas, mas cuja demanda calculada seja fracionada, o sistema arredondará automaticamente para o próximo número inteiro;
- 62. Análise de Compras: Adicionada configuração para definir a ordem dos produtos no relatório; <sup>0</sup>
- **63.** Análise de Compras: Feitas melhorias na tela para, ao redimensionar, respeitar a configuração *'Ampliar fontes e campos'* do cadastro do funcionário;

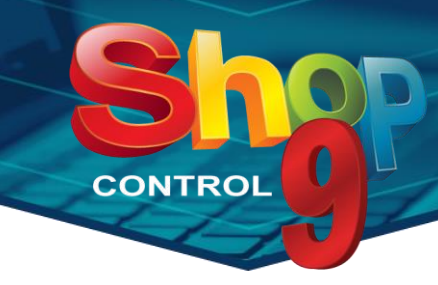

- **64.** Cotação de Compra: Adicionada configuração para exibir *Data e Preço da Última Compra* apenas da filial logada;
- **65.** Transferência entre Filiais: Incluída a configuração para enviar NF-e automaticamente após efetivação do estoque; **P**
- **66.** Distribuição de Estoque: Na aba *'Efetivar'* foi incluído botão para exportar relatório de distribuição para Excel**:**
- **67.** Distribuição de Estoque: No campo que define a quantidade mínima para distribuir, foram incluídas as opções *'Estoque Mínimo'* e *'Estoque Ideal'*. Dessa forma, os produtos que estiverem com seu estoque abaixo do mínimo ou ideal, serão excluídos da lista de distribuição;
- **68.** Distribuição de Estoque: A tela foi alterada para permitir realizar distribuição de estoque definindo um percentual fixo para a quantidade de produtos que cada filial vai receber, independente da sua demanda. Essa distribuição poderá ser feita selecionando os produtos pela data da compra ou pelo número da nota de entrada; **P**
- **69.** Fracionamento de Produtos: Incluída opção para gerar etiquetas para o subproduto. A quantidade de etiquetas será a mesma quantidade de subprodutos;
- **70.** Consignação de Saídas: Incluída configuração para referenciar documento fiscal automaticamente nas devoluções; c
- **71.** Consignação de Entradas: Incluída configuração para referenciar documento fiscal automaticamente nas devoluções; e
- **72.** Campanhas: Foram feitos alguns ajustes no layout da tela para deixá-la mais intuitiva;
- **73.** Campanhas: Adicionado campo *'Observações'* que aceita até 600 caracteres;
- **74.** Campanhas Relatório: Adicionada opção para imprimir as observações no cabeçalho do relatório;
- **75.** Carregamento MDF-e: Agora é possível informar até 3 reboques;
- **76.** Impressão de Etiquetas: Incluída opção para imprimir apenas produtos com preço promocional;
- **77.** Relatório Acompanhamento de Vendas: Incluído o filtro *'Grupo de Filiais'*;
- **78.** Relatório de Vendas: Disponibilizado layout *'PIS e Cofins por Nota Fiscal'*;
- **79.** Relatório de Vendas com Desconto: Incluído o filtro *'Grupo de Filiais'*;
- **80.** Relatório de Vendas por Cliente: Incluído o filtro *'Grupo de Filiais'*;
- **81.** Relatório de Vendas por Cliente ABC: Incluído o filtro *'Grupo de Filiais'*;
- **82.** Relatório Resumo por Vendedor: Agora é possível selecionar mais de uma filial;
- **83.** Relatório Resumo por Vendedor: Incluído o filtro *'Grupo de Filiais'*;
- **84.** Relatório de Comissões: Agora é possível selecionar mais de uma filial;
- **85.** Relatório de Comissões: Incluído o filtro *'Grupo de Filiais'*;

#### www.idealsoft.com.br

- **CONTROL**
- **86.** Relatório de Saídas: Incluído o filtro *'Grupo de Filiais'*;
- **87.** Relatório de Entradas: Incluído o filtro *'Grupo de Filiais'*;

## **FINANCEIRO**

- **88.** Conciliação Bancária: Agora a nossa conciliação também aceita os bancos *Inter, Stone, Banco da Amazônia* e *Banco Topázio*;
- **89.** Conciliação Bancária: No quadro *'Extrato'* foi incluída opção para visualizar os registros já vinculados;
- **90.** Conciliação Bancária: Na aba *'Lançamentos Bancários'* foi incluída opção para visualizar os lançamentos *'consolidados'*;
- **91.** Conciliação Bancária: Os registros e lançamentos bancários vinculados serão destacados na cor azul, para facilitar a identificação;
- **92.** Lançamento de Recebíveis: Agora é possível buscar as contas filtrando pelo número da *NFS-e*;
- **93.** Manutenção de Recebíveis: Agora é possível buscar as contas filtrando pelo número da *NFS-e*;
- **94.** Manutenção de Recebíveis: Ao desacoplar a tela, foi incluído um destaque no cabeçalho para indicar a filial logada;
- **95.** Manutenção de Recebíveis: A função de *'Envio de Boletos por E-mail'* foi aprimorada para agilizar o envio para múltiplos clientes; O
- **96.** Conciliação de Cartões: Incluída uma busca dos lançamentos no grid, pelo *NSU/CV*;
- **97.** Lançamento de Contas a Pagar: Incluída opção para adicionar Documentos; **P**
- **98.** Manutenção de Contas a Pagar: Ao desacoplar a tela, foi incluído um destaque no cabeçalho para indicar a filial logada;
- **99.** Manutenção de Contas a Pagar: Na configuração da tela foi incluído campo para definir o *'Tipo de Documento'* padrão nos pagamentos via Conta Bancária;
- **100.** Gerar Contas a Pagar: Agora é possível configurar a *Data de Competência* para o mês seguinte ao vencimento das contas;
- **101.** Relatório Saldo de Todos os Caixas: Incluído o filtro *'Grupo de Filiais'*;
- **102.** Carta / E-mail de Contas para Clientes: Para envio de e-mails, foi disponibilizado um campo para adicionar pausa entre os e-mails; o

# **ESCRITÓRIO**

- **103.** Documentos: Incluído um post-it que mostra a *'Data de Cadastro'* e o *'Funcionário'* que criou o documento;
- **104.** WhatsApp / Permissões de Acesso: Agora é possível desativar notificações por funcionário;

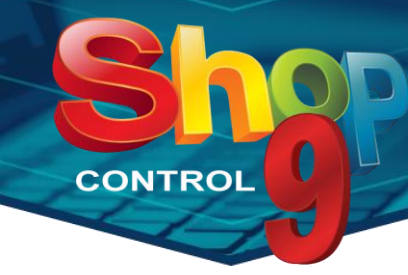

- **105.** WhatsApp / Minha Caixa: Ao clicar sobre uma mensagem respondida, o sistema direciona até a mensagem original; O
- **106.** WhatsApp / Minha Caixa: Adicionada opção de marcar mensagem como *'não lida'*;
- **107.** WhatsApp / Envio em Massa / Seleção: Incluído o filtro *'Grupo Filiais'* nos filtros básicos;
- **108.** WhatsApp / Envio em Massa / Seleção: Em filtros avançados, selecionando a opção *'Possui contas em aberto'* agora é possível filtrar as contas por filial;

## **CONFIGURAÇÕES**

- **109.** Operações de Saídas: Em operações configuradas com *Devolução Simplificada*, foi incluída opção para considerar as entradas importadas manualmente, durante o processamento da devolução;
- **110.** Operações de Saídas: Incluídas *tags* referentes aos pontos fidelidade, na aba *'Observações'*;
- **111.** Operações de Saídas: Incluída a *tag* referente ao *Apelido do Vendedor,* na aba *'Observações'*;
- **112.** Layout Configurável: No layout de *Etiqueta de Produtos* foi incluído o campo *'QRCode da HomePage'*;
- **113.** Layout Configurável: No layout de *Etiqueta de Produtos* foram incluídos os campos de *Fotos* dos produtos;
- **114.** Layout Configurável: No layout de *Etiqueta de Produtos* foram incluídos os campos referentes ao *Preço Promocional*;
- **115.** Layout Configurável: No layout de *Ticket* foram incluídos os campos *'Peso Bruto Total'* e *'Peso Líquido Total'* no grupo Produtos / Serviços;
- **116.** Layout Configurável: No layout de *Ticket* foi incluído o grupo de campos de *NFS-e*;
- **117.** Layout Configurável: No layout de *Ticket* foram incluídos os 3 campos *'Extras'* do cadastro de Produtos e Serviços;
- **118.** Layout Configurável: No layout de *Ticket de O.S*. agora é possível definir o número de vias para impressão;
- **119.** Configurações de Layout de E-mail: Agora é possível criar layouts a serem enviados da tela de *'Recebíveis Recorrentes'*;

## **MÓDULOS ADICIONAIS**

- **120.** Vendedor Externo: Nas configurações do Sync, aba *'Impressão'*, foi adicionada opção *'Incluir colunas Fabricante e Família no layout A4'*;
- **121.** Vendedor Externo: Nas configurações do Sync foi criada uma opção para permitir que as vendas fiquem pendentes. Com essa opção habilitada, ao realizar vendas no app será possível marcá-las como pendente, dessa forma elas serão mantidas no aplicativo mesmo que uma sincronização seja realizada; e,
- **122.** Vendedor Externo: Agora é possível visualizar as contas *custodiadas*;
- 123. Vendedor Interno: Na busca de Lotes, foi incluída opção para mostrar apenas lotes com estoque; **G**

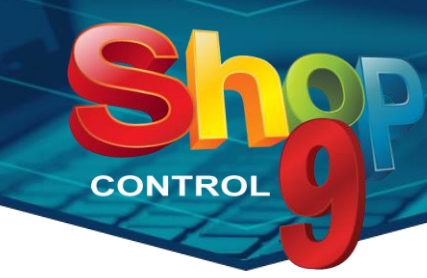

- **124.** Vendedor Interno: No aplicativo foi adicionado o botão *'Trocar de Servidor'*. Dessa forma ficou mais prático trocar a conexão sem a necessidade de reconfigurar o app;
- **125.** Vendedor Interno: Alterado para mostrar os dados de *Fidelidade* na tela de vendas;
- **126.** Vendedor Interno: No Cadastro de Clientes foi adicionada a tela para consultar informações das *Últimas Compras* do cliente e as *Contas a Receber;*
- **127.** Vendedor Interno: No Cadastro de Clientes foi incluída a *Emissão de Boletos*;
- **128.** Vendedor Interno: Na tela de *Vendas* agora é mostrada a *'Unidade de Venda'* dos produtos;
- **129.** Vendedor Interno: Agora é possível selecionar operações do tipo *'Pedido de Venda'*;
- **130.** Vendedor Interno: Agora é possível configurar para exigir senha ao acessar as telas do módulo '*Parâmetros'*. A configuração deve ser ativada no *Shop 9 / Configurações / Outros*, tela *'Configurações Gerais'*;
- **131.** Vendedor Interno: Em *'Parâmetros / Saídas'*, foram incluídas as opções de permissão das *Observações Adicionais* da venda;
- **132.** Importação de Arquivo Texto: Criada opção para importar produtos *Similares* e *Agregados*;
- **133.** Importação de Arquivo Texto: Na importação de Produtos/Serviços agora é possível importar o campo *CEST*;
- **134.** Integrações: Agora é possível definir a *'Classe de Cliente'* padrão para os novos cadastros;
- **135.** Integrações: Alterado para reconhecer automaticamente o *Indicador Presencial* recebido pela plataforma;
- **136.** Integrações: Na consulta de produtos foi incluído um novo parâmetro para buscar os produtos pelos *Códigos Adicionais*;
- **137.** Indústria: Em *'Ordem de Produção'* foi incluído botão para adicionar Documentos;
- **138.** Indústria: Em *'Ordem de Produção'* o campo *'Observações'* foi alterado para aceitar até 5.000 caracteres;
- **139.** Indústria: No *'Relatório de Produtos Pendentes'* foi incluída opção para mostrar o *Preço de Custo*;
- **140.** Central de Controle: Agora é possível criar painéis dinâmicos, buscando informações personalizadas por meio de comandos SQL;
- **141.** CNAB: Na aba *'Enviar'* agora é mostrado o total de boletos encontrados e o total de boletos selecionados;
- **142.** PAF NFC-e: No Cadastro de Clientes e Fornecedores, agora é possível adicionar contatos e e-mails;
- **143.** Sped Fiscal: Feitas alterações para atender às exigências do layout 2024;
- **144.** Integrador VTEX: Agora é possível gravar as configurações sem a necessidade de estar conectado na API; **Q**
- **145.** Integrador VTEX: Em *'Importação Manual'* foi incluída opção para atualizar o estoque de todos os produtos. Com essa opção, não será considerada a data de alteração de estoque; <sup>p</sup>o
- **146.** Integrador VTEX Monitor de Pedidos: Feitas diversas alterações para facilitar a análise das informações advindas do Integrador VTEX, incluindo novas colunas no grid e novas nomenclaturas da *'Situação'*;

#### www.idealsoft.com.br

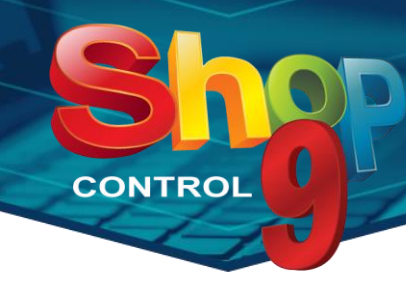

- **147.** Integrador VTEX Monitor de Pedidos: Incluída coluna indicando se o documento fiscal foi enviado para a VTEX: **P**
- 148. Integrador VTEX Monitor de Pedidos: Criada a opção de exportar os dados para Excel; **P**
- **149.** Integrador VTEX Monitor de Pedidos: Adicionados novos filtros para busca;
- **150.** Integrador VTEX Monitor de Pedidos: Busca alterada para pesquisar por parte do código do pedido; e,
- **151.** Super Gerador de Relatórios: Agora é possível incluir *Fotos dos Produtos* nos relatórios Dinâmicos;
- **152.** Exportação de Notas: Adicionadas as opções para subdividir as pastas por Modelo de Nota e por Período de Emissão. Disponível apenas na exportação automática;

# <span id="page-8-0"></span>**Liberação Remota no Desktop**

Seu gerente precisa liberar vendas, mas não tem acesso ao *Mobile View* no celular? Isso não é mais um problema, pois agora a Liberação Remota está disponível no Shop Control 9!!!

Agora é possível autorizar os pedidos de liberação feitos por outros funcionários, diretamente da própria estação de trabalho, sem a necessidade de se deslocar aos pontos de venda.

Acesse o menu *Movimento / Outros / Liberações Remotas* e autorize descontos, prazos de parcelamento, formas de recebimento, venda para clientes em atraso e muito mais.

# <span id="page-8-2"></span>**DANFE em Paisagem**

Pensando em ajudar empresas que precisam inserir grandes observações na Nota Fiscal, desenvolvemos um novo layout de DANFE da NF-e em formato paisagem.

Esse visual acomoda um espaço maior para as informações complementares e permite a impressão do canhoto de entrega, na lateral esquerda da folha.

<span id="page-8-1"></span>Para alterar o layout da sua empresa acesse *Cadastro de Filiais / NF-e / NF-e I* e selecione a opção *'Imprimir em modo Paisagem'.*

## **Etiquetas de O.S.**

Identifique os produtos recebidos para manutenção, otimize os processos internos e ofereça mais segurança aos seus clientes, com essa nova funcionalidade do Shop Control 9.

Agora, você pode criar o modelo da sua etiqueta no *Layout Configurável* e imprimi-la diretamente da tela *Lançamento de O.S*., conforme necessário. Quando receber produtos acompanhados de cabos e acessórios, você poderá etiquetar todas as peças de forma rápida e fácil.

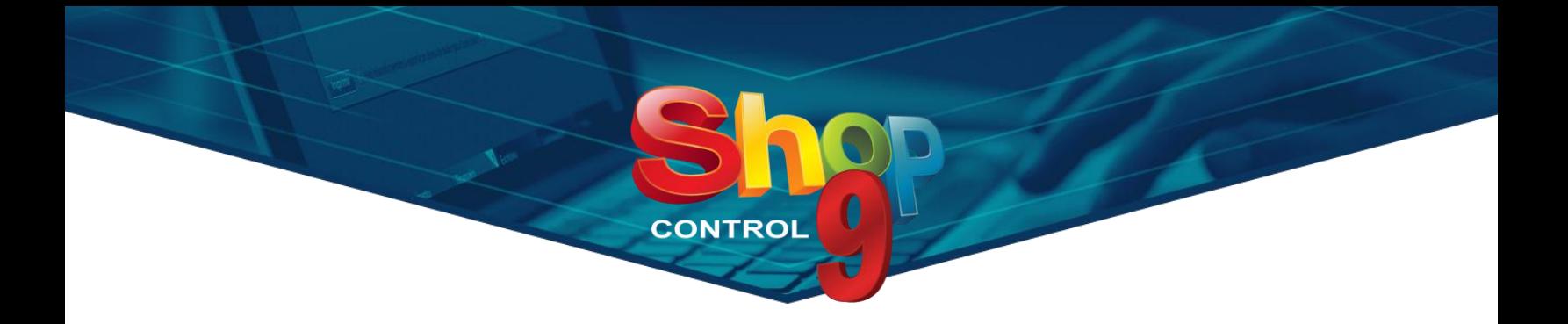

## <span id="page-9-0"></span>**WhatsApp – Ações em Múltiplas Conversas**

A partir dessa versão você poderá realizar alterações em múltiplas conversas, de uma só vez! Com apenas alguns cliques é possível mover e fixar conversas, programar finalizações temporizadas, definir cores para vários contatos, concluir chats em andamento, tudo de forma rápida e simples.

- ➢ Selecionando **algumas** conversas: Pressione a tecla **CTRL** e clique sobre as conversas desejadas;
- ➢ Selecionando **todas** as conversas: Pressione **CTRL + A**;

No rodapé da tela será apresentado o total de conversas selecionadas. Clique sobre o desenho dos três pontos e escolha a ação desejada.

# **WhatsApp – Envio de Áudios pelo Computador**

<span id="page-9-1"></span>Agora você pode aproveitar a conveniência de gravar e enviar áudios diretamente do seu computador, eliminando a necessidade de recorrer ao celular.

Manter contato com os seus clientes está ainda mais fácil, mesmo quando estiver na sua estação de trabalho. Simplifique operações, economize tempo e aumente sua eficiência.

## <span id="page-9-2"></span>**Recuperar Importação de XML**

Para otimizar sua eficiência e minimizar retrabalhos, aprimoramos a função de **Importação de XML** da tela de **Entradas**, **para salvar automaticamente a lista de produtos importados**.

A partir dessa versão, ao importar um XML, os itens encontrados ou editados são armazenados em uma tabela temporária. Isso garante que nenhum tempo seja perdido caso seja necessário interromper o processo para continuar posteriormente ou se ocorrer um fechamento inesperado da tela.

Ao importar o mesmo XML novamente, o sistema identificará a importação anterior e oferecerá a opção de recuperar os dados editados anteriormente. A tabela temporária é limpa em dois momentos:

- Logo após a confirmação da importação;
- Quando selecionada a opção de não recuperar os dados gravados.

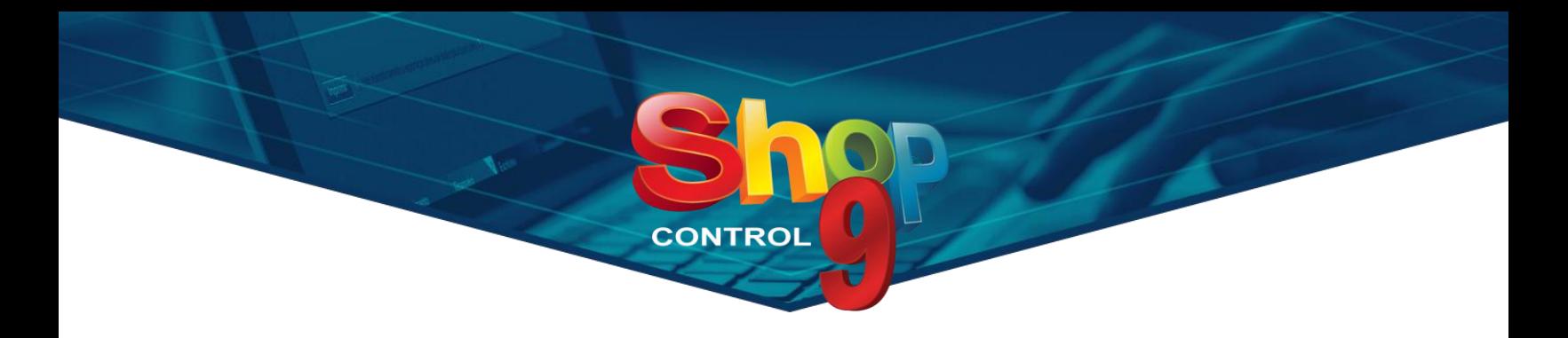

## <span id="page-10-0"></span>**Custos de E-Commerce**

Sua loja faz vendas online e está enfrentando dificuldades para contabilizar os custos adicionais? Com o Shop 9 você já tem a solução!!

Nas plataformas de e-commerce, algumas transações acarretam custos extras para o lojista e que não são repassados diretamente ao cliente. Exemplos desses custos incluem frete, embalagens, taxas de processamento de pagamentos, taxas administrativas, entre outros.

Pensando nessa situação, criamos a aba **'E-Commerce'** no cadastro de **Operações de Saída**, onde é possível definir um custo fixo ou um percentual a ser calculado sobre cada transação. Dessa forma, a cada venda realizada, será gerada uma conta paga referente aos custos extras que foram abatidos da sua transação.

#### **Custos no INTEGRAÇÕES**

Caso utilize o nosso módulo *Integrações*, e os custos extras já são calculados pela sua plataforma de ecommerce, basta utilizar a nova **tag** *'Valor Adicional E-commerce'* na importação de vendas.

Quando essa tag vier preenchida, o valor definido no cadastro de Operações de Saída não será considerado, e a conta paga será gerada com base no valor recebido da sua plataforma.

## <span id="page-10-1"></span>**Reserva e Conferência de Matérias-Primas no Indústria**

Garanta a disponibilidade das matérias-primas e evite paralisações na produção.

Agora o módulo *Indústria* conta com a função de **Reserva de Matérias-Primas** na **Ordem de Produção**. Ao gravar uma nova ordem ou durante sua manutenção, você pode reservar o estoque de todos os itens da composição, impedindo que fiquem disponíveis para uso de outros funcionários, otimizando a eficiência da sua produção.

Além da reserva, agora também é possível exigir a **Conferência das Matérias-Primas** necessárias para a produção. Na Composição dos Produtos, você pode definir se é necessário realizar a conferência, antes de iniciar cada produção.

Entre em contato com o nosso Suporte Técnico e veja como configurar seu módulo Indústria.

**P** Exclusivo versão Plus;

C Exclusivo versões Corporate, Corporate Gold e Plus;

Exclusivo versões Corporate, Corporate Gold e Plus na nova política comercial;

P. Exclusivo versão Plus na nova política comercial;